### Register your product and get support at www.philips.com/welcome

## **PicoPix**

PPX2230 PPX2330

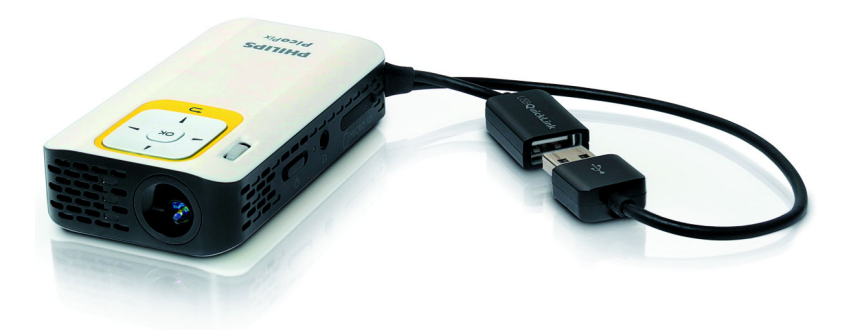

IT Manuale d'istruzioni

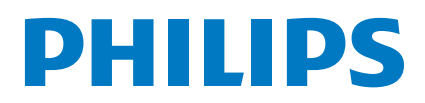

## **Sommario**

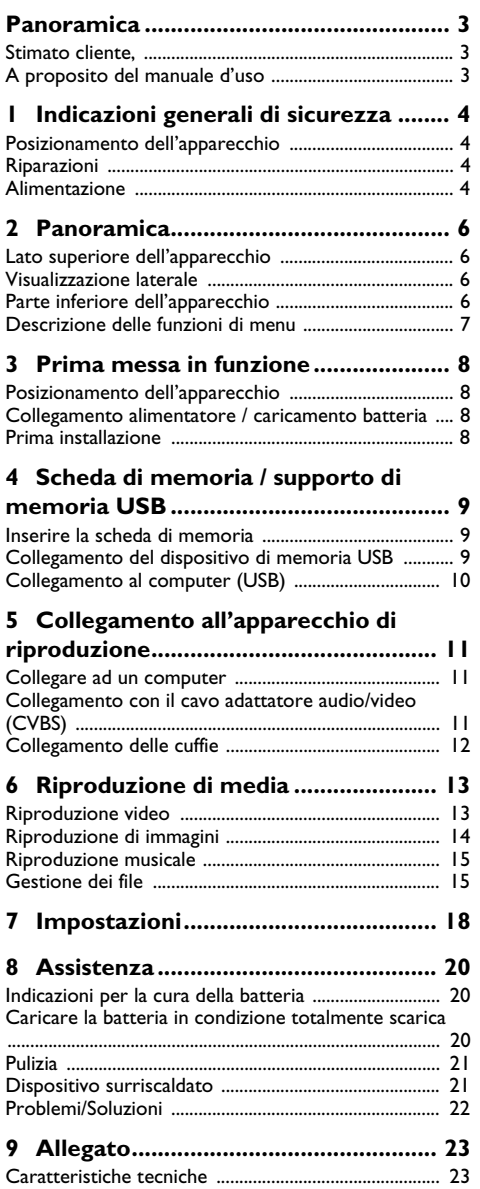

## <span id="page-2-0"></span>**Panoramica**

### <span id="page-2-1"></span>**Stimato cliente,**

Grazie per aver scelto il nostro Proiettore Pocket. Buon divertimento con il vostro nuovo apparecchio e le sue numerose funzioni!

### <span id="page-2-2"></span>**A proposito del manuale d'uso**

La guida all'installazione riportata nelle pagine seguenti permette di mettere in funzione l'apparecchio in modo rapido e semplice. Le descrizioni dettagliate sono riportate nei capitoli seguenti di questo manuale d'uso.

Leggere con attenzione il manuale d'uso. Seguire soprattutto le avvertenze per la sicurezza, in modo da garantire il miglior funzionamento dell'apparecchio. Il costruttore non si assume alcuna responsabilità se queste istruzioni non vengono seguite.

### **Simboli utilizzati**

#### *Nota*

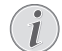

**Consigli e aiuti**

Questi simboli indicano suggerimenti per un utilizzo più efficace e semplice dell'apparecchio.

#### **ATTENZIONE!**

#### **Rischio di danneggiamento dell'apparecchio o di perdita dei dati!**

Questo simbolo segnala le avvertenze riguardanti possibili rischi di danneggiamento dell'apparecchio o perdita di dati. Un utilizzo non corretto può provocare questo tipo di danni.

#### **PERICOLO!**

#### **Pericolo per persone!**

Questo simbolo segnala avvertenze riguardanti possibili pericoli per le persone. In caso di utilizzo scorretto dell'apparecchio, si possono riportare lesioni o danni fisici.

## <span id="page-3-0"></span>**1 Indicazioni generali di sicurezza**

Non apportare alcuna impostazione o modifica che non sia descritta in queste istruzioni per l'uso. In caso di utilizzo scorretto dell'apparecchio si possono riportare lesioni o danni fisici, provocare danni all'apparecchio o perdere dati. Osservare tutte le avvertenze e le informazioni per la sicurezza fornite.

### <span id="page-3-1"></span>**Posizionamento dell'apparecchio**

Il prodotto è solo per uso interno. L'apparecchio deve appoggiare in modo sicuro e stabile su una superficie piana. Provvedere ad una posa sicura dei cavi in modo di evitare il rischio di inciampare, o di danneggiare l'apparecchio.

Non collegare mai l'apparecchio alla corrente in ambienti particolarmente umidi. Non toccare mai la spina elettrica o la presa di corrente con le mani bagnate.

Provvedere ad un'aerazione sufficiente e non coprire l'apparecchio. Non installare l'apparecchio in armadi o contenitori chiusi.

Non appoggiarlo su superfici morbide come coperte o tappeti e non coprire le fessure di aerazione. Altrimenti l'apparecchio potrebbe surriscaldarsi ed incendiarsi.

Proteggere l'apparecchio dall'esposizione diretta ai raggi solari, dal calore, da forti sbalzi termici e dall'umidità. Non posizionare l'apparecchio nelle vicinanze di impianti di riscaldamento o di climatizzazione. Osservare i dati riportati nel foglio delle caratteristiche tecniche relativi a temperatura e umidità dell'aria.

Se il dispositivo viene usato per molto tempo è possibile che la superficie diventi calda ed appaia un simbolo di avvertenza sulla proiezione. Il dispositivo passa automaticamente alla modalità stand-by se si surriscalda. E' possibile continuare con la riproduzione dopo aver fatto raffreddare il dispositivo, premendo un tasto qualsiasi.

Impedire l'ingresso di liquidi di qualsiasi genere all'interno dell'apparecchio. Qualora liquidi o corpi estranei penetrassero nell'apparecchio, spegnerlo e scollegarlo dalla presa di corrente e farlo esaminare da un centro di assistenza tecnica.

Maneggiare il prodotto sempre con cautela. Evitare di toccare la lente dell'obiettivo. Non appoggiare oggetti pesanti o appuntiti sull'apparecchio o sul cavo di alimentazione.

Qualora si riscontrasse un surriscaldamento dell'apparecchio o una fuoriuscita di fumo scollegarlo immediatamente dalla presa di corrente. Far controllare l'apparecchio da un centro di assistenza tecnica. Tenere l'apparecchio lontano da fiamme libere per evitare la formazione di incendi.

Nelle seguenti condizioni all'interno dell'apparecchio si può formare della condensa che può compromettere il corretto funzionamento dell'apparecchio:

se l'apparecchio viene trasferito da un ambiente freddo in una stanza riscaldata;

dopo aver riscaldato una stanza fredda;

in caso venga alloggiato in un ambiente umido.

Per evitare che si formi condensa procedere come segue:

- **1** Prima di trasferire l'apparecchio in un'altra stanza per riportarlo alle condizioni ambientali normali, sigillarlo in una busta di plastica.
- **2** Attendere una o due ore prima di estrarre l'apparecchio dalla busta di plastica.

L'apparecchio non deve essere esposto ad ambienti in cui siano presenti elevate concentrazioni di polveri. Le particelle di polvere ed altri corpi estranei potrebbero danneggiare l'apparecchio.

Non esporre l'apparecchio a vibrazioni estreme. Gli elementi costruttivi interni dell'apparecchio potrebbero danneggiarsi.

Evitare che l'apparecchio venga manipolato da bambini non sorvegliati. Tenere le pellicole utilizzate per l'imballo lontano dalla portata dei bambini.

### <span id="page-3-2"></span>**Riparazioni**

Non eseguire personalmente lavori di riparazione sull'apparecchio. Una manutenzione inappropriata può provocare ferite alle persone o danni all'apparecchio. Far riparare l'apparecchio esclusivamente dai centri di assistenza tecnica autorizzati.

Non rimuovere la targhetta di identificazione dall'apparecchio; in caso contrario decade la garanzia.

### <span id="page-3-3"></span>**Alimentazione**

Utilizzare solo un alimentatore compatibile (vedi Allegato / Caratteristiche tecniche). Verificare sulla targhetta che la tensione di rete dell'alimentatore coincida con la tensione di rete disponibile nel luogo di installazione. Il presente prodotto è compatibile con il tipo di voltaggio indicato.

La capacità della batteria con il tempo diminuisce. Se l'apparecchio funziona soltanto quando collegato all'alimentatore, significa che la batteria è guasta. Contattare un centro di assistenza autorizzato per sostituire la batteria.

Non cercare di sostituire la batteria autonomamente. Un'errata manipolazione della batteria o l'utilizzo di un tipo di batteria non idonea può causare danni all'apparecchio o lesioni personali.

#### **PERICOLO!**

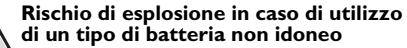

Sostituire le batterie solo con batterie dello stesso tipo o compatibili.

**Se si usa un tipo di batteria errata sussiste il pericolo di esplosione.**

Spegnere sempre l'apparecchio mediante l'interruttore acceso/spento prima di estrarre l'alimentatore dalla presa di corrente elettrica.

Spegnere l'apparecchio e scollegarlo dalla rete di alimentazione elettrica prima di pulirne la superficie. Utilizzare un panno morbido, non sfilacciato. Non utilizzare detergenti liquidi, gassosi o facilmente infiammabili, quali spray, abrasivi, lucidanti, alcool, eccetera. Non consentire che l'umidità penetri all'interno dell'apparecchio.

#### **PERICOLO!**

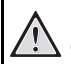

#### **LED ad alto rendimento**

Questo apparecchio è corredato di un LED (Light Emitting Diode) ad alto rendimento che emette una luce molto chiara. Non guardare direttamente verso l'obiettivo del proiettore. Altrimenti si possono verificare danni o irritazioni oculari.

#### **PERICOLO!**

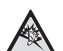

#### **Pericolo di danni all'udito!**

Non utilizzare il dispositivo per un lungo periodo ad alto volume - soprattutto se si utilizzano gli auricolari. Altrimenti possono sorgere danni all'udito!

## <span id="page-5-0"></span>**2 Panoramica**

### <span id="page-5-1"></span>**Lato superiore dell'apparecchio**

#### $\bullet$  – Connettore USB

Per il collegamento USB per un computer / alimentatore di collegamento

Collegamento USB il supporto di memoria USB

2 – Ghiera per regolare la nitidezza delle immagini.

#### *Nota*

Prestare attenzione al fatto che la minima distanza dalla superficie di proiezione deve essere di 0,3 metri e la massima di 2,1 metri. Se il proiettore pocket viene usato con delle distanze che non rientrano nell'intervallo citato allora le immagini potrebbero non essere più nitide. Per evitare danni all'obiettivo, non bisogna girare la ghiera con forza.

#### 3 – Tasto **OK**

 $(\widehat{\infty})$  – Confermare i dati inseriti / avviare, interrompere la riproduzione del video / brano musicale o dello slide show

#### 4 – Tasti di navigazione

 $\left(\frac{\triangle}{\sqrt{\pi}}\right)$  – Navigare / durante la riproduzione del brano musicale, selezionare il titolo precedente / successivo / durante la riproduzione del video / immagini richiamare la barra delle impostazioni rapide

 $\bigcirc$ / $\bigcirc$  – Navigare / durante la riproduzione musicale: Regolazione del volume / durante la riproduzione in avanti o all'indietro / durante lo slide show immagine precedente / successiva

#### $\mathbf{\Theta}$  – Tasto  $\odot$

 $(6)$  – Indietro di un comando / o di un livello di una cartella / interruzione delle funzioni

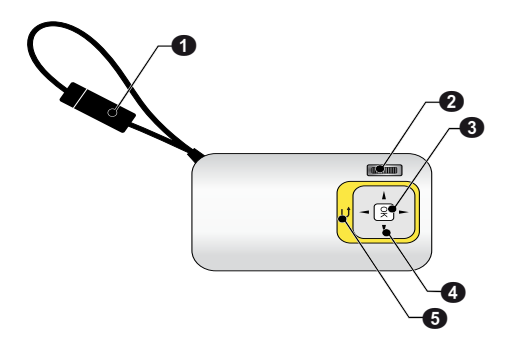

### <span id="page-5-2"></span>**Visualizzazione laterale**

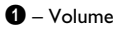

2 – Controllo livello batteria

Controllo del livello di carica con l'alimentatore collegato:

Rosso: Caricare la batteria

Verde: batteria carica

3 MICRO SD– Scheda di memoria inseribile (Micro SD/Micro SDHC)

**<sup>0</sup>** ∩ – Uscita audio / Ingresso video (PPX2330)

Presa per cuffie oppure per altoparlanti esterni / collegamento di un dispositivo di riproduzione tramite il cavo adattatore

#### 5 ON/OFF – Attivazione/Disattivazione

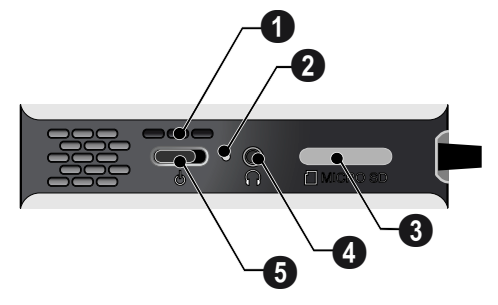

### <span id="page-5-3"></span>**Parte inferiore dell'apparecchio**

**O** Filettatura per il cavalletto

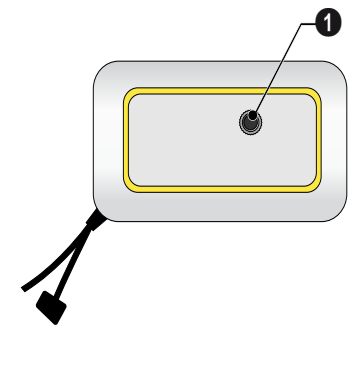

### <span id="page-6-0"></span>**Descrizione delle funzioni di**

#### **menu**

- **1** Dopo l'accensione dell'apparecchio appare il menu principale.
- **2** Con i tasti di navigazione bisogna selezionare  $\left(\frac{1}{2}\right)$  $\left(\widehat{\mathbf{v}}\right)$ ,  $\left(\widehat{\mathbf{A}}\right)$ / $\left(\widehat{\mathbf{F}}\right)$  il meni desiderato.
- **3** Confermare con  $\circledcirc$ .
- **4** Premendo più volte il tasto  $\bigoplus$  si torna al menu principale.

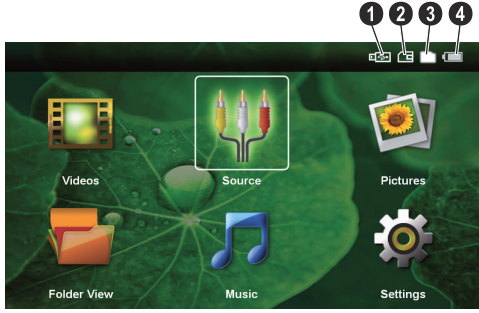

*Video* – Selezionare i file per la riproduzione video

*Fonte* – Passare all'ingresso video esterno AV

*Immagini* – Selezionare file per lo slide show

*Cartelle* – Selezionare i file per la riproduzione Copiare o cancellare i file. (Selezionare i file e confermare con  $(\triangleright)$  e con  $(\triangleright)$ .

*Musica* – Selezionare i file per la riproduzione musicale

*Impostazioni* – Effettuare impostazioni per la riproduzione e per il dispositivo

#### **Simboli nel menu principale**

Con i tasti  $(\triangle)$ / $(\triangledown)$  è possibile cambiare da una posizione di salvataggio all'altra. La posizione di salvataggio selezionata viene visualizzata in bianco.

 $\bigcirc$  – Supporto di memoria USB

- ƒ Scheda di memoria
- $\bigcirc$  Memoria interna

… – Livello di carica della batteria integrata. Questo simbolo è rosso lampeggiante quando la batteria deve essere caricata.

## <span id="page-7-0"></span>**3 Prima messa in funzione**

### <span id="page-7-1"></span>**Posizionamento dell'apparecchio**

E' disponibile un cavalletto come accessorio, se il dispositivo deve essere sollevato.

### <span id="page-7-2"></span>**Collegamento alimentatore / caricamento batteria**

#### **ATTENZIONE!**

**Tensione di rete sul luogo di installazione!**

Verificare sulla targhetta che la tensione di rete dell'alimentatore coincida con la tensione di rete disponibile nel luogo di installazione. *Nota*

Inserire un connettore USB nel computer per caricare la batteria. In alternativa è possibile inserire il connettore USB anche nell'alimentatore (non nella fornitura) (vedi anche capitolo Alimentatore compatibile, pagina 23).

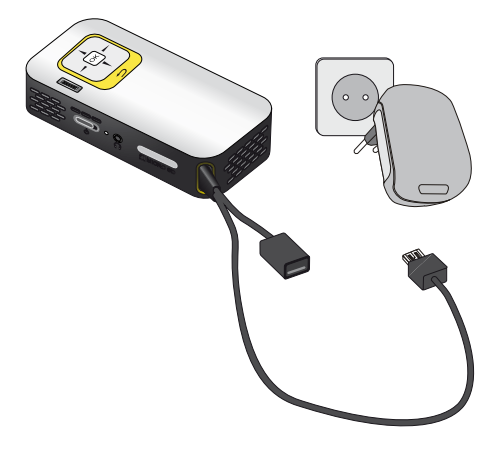

### <span id="page-7-3"></span>**Prima installazione**

- **1** Attivare l'apparecchio con l'apposito interruttore ON/OFF situato sul lato.
- **2** Dirigere il dispositivo sull'apposita superficie di proiezione o sul muro. Prestare attenzione al fatto che la minima distanza dalla superficie di proiezione deve essere di 0,3 metri e la massima di 2,1 metri. Prestare attenzione ad una posizione stabile del proiettore.
- **3** Regolare la nitidezza con l'apposita ghiera sulla parte superiore dell'apparecchio.
- **4** Selezionare con  $\left(\frac{A}{v}\right)$  la lingua desiderata per il menu.
- **5** Confermare con  $(\infty)$ .

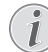

#### **Al posto dell'opzione di selezione della lingua appare il menu principale**

L'apparecchio è già stato installato. Per cambiare la lingua del menu, procedere nel seguente modo:

- **1** Selezionare con i tasti di navigazione *Impostazioni*
- **2** Confermare con  $(X)$
- **3** Selezionare con **(**▲)(▼) **Lingua.**
- **4** Confermare con  $\circ$ .
- **5** Selezionare con  $\widehat{A}$ / $\widehat{B}$  la lingua desiderata.
- **6** Confermare con  $(\infty)$ .
- **7** Terminare premendo  $(4)$ .

## <span id="page-8-0"></span>**4 Scheda di memoria / supporto di memoria USB**

### <span id="page-8-1"></span>**Inserire la scheda di memoria**

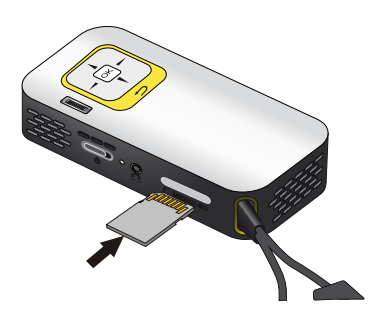

- **1** Rimuovere la copertura dello slot della scheda MICRO SD.
- **2** Inserire una scheda di memoria con i contatti verso l'alto nello slot **MICRO SD** sul retro del dispositivo. Il dispositivo supporta le seguenti schede di memoria: SD/SDHC.
- **3** Spingere la scheda di memoria nel dispositivo fino a che scatta in posizione.

#### **PERICOLO!**

#### **Inserire la scheda di memoria**

Non sfilare mai la scheda di memoria inserita mentre l'apparecchio sta accedendo ai dati in essa contenuti. In questo modo si potrebbero corrompere o perdere i dati.

Per essere certi che non sia possibile accedere alla scheda di memoria, premere nel menu principale il tasto  $\bigcirc$  tante volte fino a quando viene selezionato il simbolo per la memoria interna.

- **4** Per estrarre la scheda di memoria, premere leggermente su di essa.
- **5** La scheda di memoria sarà espulsa.
- **6** Rimuovere la scheda di memoria.
- **7** Inserire nuovamente la copertura per proteggere lo slot dalla sporcizia.

### <span id="page-8-2"></span>**Collegamento del dispositivo di memoria USB**

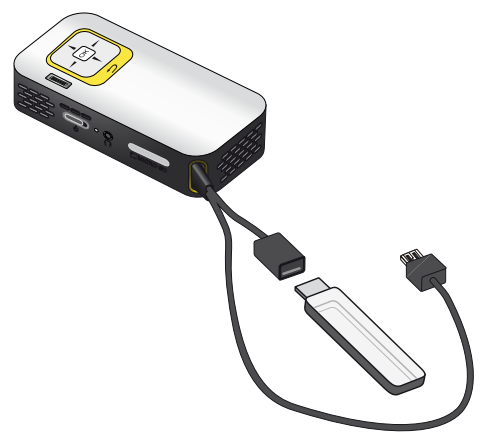

**1** Inserire il supporto di memoria USB nella presa USB del cavo.

### <span id="page-9-0"></span>**Collegamento al computer (USB)**

Utilizzando il cavo USB, è possibile collegare il proiettore Pocket a un computer per trasferire i file tra la memoria interna, una scheda di memoria inserita e il computer o per cancellarli. E' anche possibile riprodurre su computer i dati memorizzati sul proiettore Pocket.

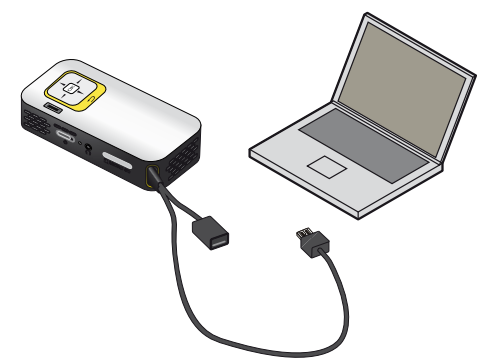

- **1** Inserire la spina USB del proiettore Pocket in una presa USB libera del vostro computer.
- **2** Attivare l'apparecchio con l'apposito interruttore ON/OFF posto sul lato.
- **3** Appare una conferma quando il collegamento dei dispositivi è stato effettuato con successo

#### *Nota*

#### **Collegamento effettuato con successo**

Non è possibile utilizzare il proiettore Pocket se esso è collegato ad un computer tramite USB.

- **4** Se si utilizza una scheda di memoria, questa viene visualizzata come drive supplementare.
- **5** Adesso è possibile scambiare, copiare o cancellare i dati della scheda di memoria (se inserita) dalla memoria interna del computer.

## <span id="page-10-0"></span>**5 Collegamento all'apparecchio di riproduzione**

Per collegare il proiettore, utilizzare soltanto i cavi di collegamento forniti oppure eventuali cavi di collegamento forniti come accessori.

### **Cavi di collegamento forniti**

Cavo video (CVBS) (PPX2330)

### <span id="page-10-1"></span>**Collegare ad un computer**

#### **(PPX2330)**

#### **Installazione del software**

- **1** Prima di iniziare l'installazione, chiudere tutti i programmi e le applicazioni in corso.
- **2** Collegare l'apparecchio al computer ad una presa USB del vostro computer.
- **3** Selezionare in Windows-Explorer *PicoPix2330* come drive ed avviare il programma *PicoPix Fun Viewer* con un doppio click.
- **4** Il computer prepara il processo di installazione. Seguire le istruzioni del programma di installazione guidata e alla fine riavviare il computer.

#### *Nota*

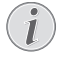

#### **Scollegare l'apparecchio dal computer**

Scollegare l'apparecchio dal computer prima di riavviare. Altrimenti il computer tenta di avviare dal proiettore Pocket riconosciuto come supporto di memoria USB.

**5** Il software è installato e sul desktop appare l'icona *PicoPix Fun Viewer*.

#### **Avviare la proiezione**

- **1** Inserire la spina USB del proiettore Pocket in una presa USB libera del vostro computer.
- **2** Avviare il software *PicoPix Fun Viewer* con un doppio click sull'icona del desktop.
- **3** Seguire le ulteriori istruzioni del software per avviare la proiezione.

### <span id="page-10-2"></span>**Collegamento con il cavo adattatore audio/video (CVBS)**

#### **(PPX2330)**

Utilizzare i cavi adattatori audio/video (cavi AV) del proiettore per collegare eventuali videocamere, lettori DVD o fotocamere digitali. Le prese di questi apparecchi sono gialla (video), rossa (audio destro) e bianca (audio sinistro).

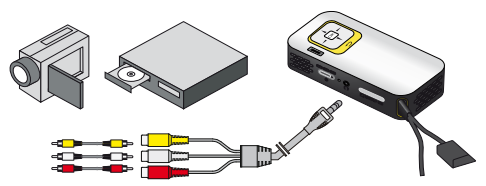

- **1** Collegare il cavo A/V in dotazione alla presa  $\bigcap$  del proiettore.
- **2** Collegare alle prese audio/video del dispositivo video un cavo clinch disponibile in commercio con il cavo AV del proiettore.
- **3** Selezionare nel *Menu* > *Fonte* e passare a *AV*.

#### **Collegamento agli apparecchi multimediali mobili**

Alcuni apparecchi video (per es.: Pocket Multimedia Player,..) richiedono cavi speciali per il collegamento. I cavi vengono forniti con l'apparecchio oppure si possono acquistare presso il produttore dell'apparecchio multimediale. Accertarsi che eventualmente funzionino soltanto i cavi originali del produttore dell'apparecchio.

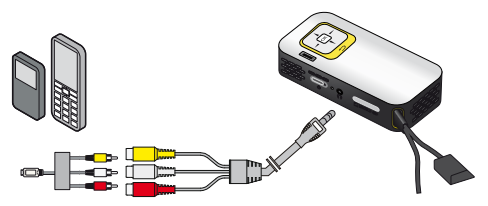

#### *Nota*

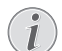

#### **Commutare l'uscita di segnale dell'apparecchio multimediale**

Leggere nel manuale di istruzioni dell'apparecchio multimediale come commutare l'uscita di segnale su queste prese.

### <span id="page-11-0"></span>**Collegamento delle cuffie**

#### **(PPX2330)**

- **1** Abbassare il volume del dispositivo prima di collegare le cuffie.
- **2** Collegare le cuffie tramite la presa di ingresso per le cuffie presente sul proiettore. Il volume del dispositivo si disattiva automaticamente quando si collegano le cuffie.

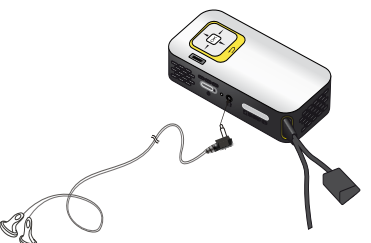

**3** Aumentare il volume dopo il collegamento, fino a raggiungere un livello piacevole.

#### **PERICOLO!**

#### **Pericolo di danni all'udito!**

Non utilizzare il dispositivo per un lungo periodo ad alto volume - soprattutto se si utilizzano gli auricolari. Altrimenti possono sorgere danni all'udito! Abbassare il volume del dispositivo prima di collegare le cuffie. Aumentare il volume dopo il collegamento, fino a raggiungere un livello piacevole.

## <span id="page-12-0"></span>**6 Riproduzione di media**

### <span id="page-12-1"></span>**Riproduzione video**

### **Riproduzione video (scheda USB/ SD/memoria interna)**

- **1** Attivare l'apparecchio con l'apposito interruttore ON/OFF posto sul lato.
- **2** Dopo la schermata di avvio appare il menu principale.

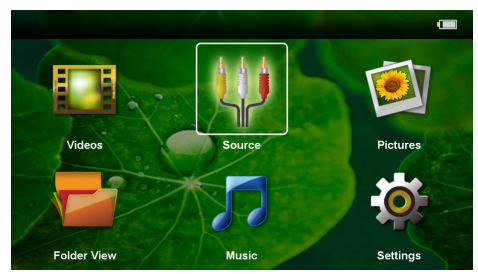

- **3** Selezionare con i tasti di navigazione *Video*
- **4** Confermare con  $(X)$ .
- **5 Con la scheda di memoria inserita o il supporto di memoria USB:** Selezionare con  $\left(\frac{1}{\sqrt{2}}\right)$ la memoria interna, supporto di memoria USB oppure la scheda di memoria.
- **6** Confermare con  $(\infty)$ .
- **7** Selezionare con  $(\triangle)(\triangledown)$  il file video che si vuole riprodurre.

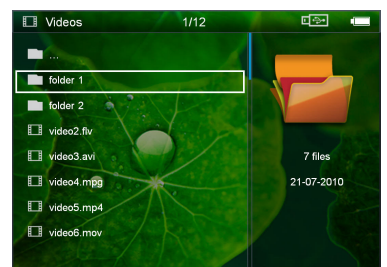

#### *Nota*

#### **Visualizzazione dei file video**

Vengono visualizzati soltanto quei file video riproducibili dal proiettore Pocket.

- **8** Premere  $(X)$ , per avviare la riproduzione.
- **9** Premere  $\textcircled{4}$ , per terminare la riproduzione e ritornare alla panoramica iniziale.
- **10** Premere ancora una volta il tasto ( $\triangle$ ) per tornare al menu principale.

#### *Nota*

### **Navigazione durante la riproduzione**

sequenza precedente / successiva: Tenere premuto  $\bigcirc$ / $\bigcirc$ .

Premere  $(x)$ , per interrompere la riproduzione o per continuarla.

### **Formati file**

Esistono diversi formati di file, tra cui \*.mov, \*.avi, \*.m4v. Molti di questi formati fungono da container di diversi file codificati audio e video. Esempi di file audio/ video codificati sono MPEG-4, H.264, MP3, AAC. Per riprodurre questi file, è necessario leggerli dall'apparecchio e decodificare i segnali audio/video.

Va ricordato che data l'esistenza di diversi encoder video e audio potrebbe comunque non essere possibile riprodurre alcuni file.

#### **Formati di file supportati**

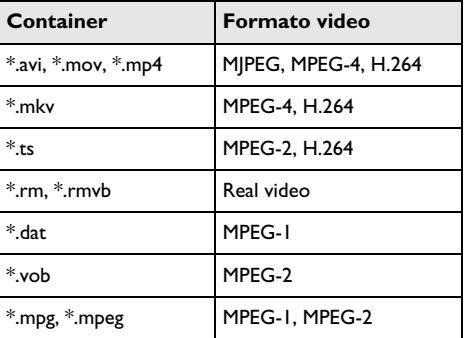

### **Riproduzione video (presa A/V)**

#### **(PPX2330)**

- **1** Collegare l'uscita video / audio del dispositivo esterno alla presa A/V del proiettore Pocket. A tale scopo, utilizzare i cavi e gli adattatori cavi corrispondentix [\(vedi anche capitolo Collegamento con il cavo](#page-10-2) [adattatore audio/video \(CVBS\), pagina 11\).](#page-10-2)
- **2** Leggere nel manuale di istruzioni dell'apparecchio esterno come attivare l'uscita video. Nella maggior parte dei casi nei rispettivi menu viene definito anche "TV out" o "Uscita TV".
- **3** Avviare la riproduzione dall'apparecchio esterno.

#### **Modifica delle impostazioni durante la riproduzione**

- **1** Premere il tasto  $\left(\bigwedge^{\bullet}\right)$  o  $\left(\nabla\right)$ .
- **2** Selezionare con i tasti  $\left(\frac{1}{2}\right)$  le seguenti impostazioni:

*Luminosità*: Regolazione della luminosità *Contrasto*: Regolazione del contrasto

*Saturazione*: Regolazione della saturazione colore *Smart Settings*: Richiamo delle impostazioni predefinite per luminosità / contrasto / e saturazione colore

*Volume*: Regolazione del volume

**3** Modificare le impostazioni con  $\bigcirc$ / $\bigcirc$ .

L'impostazione modificata viene memorizzata automaticamente.

#### **Modifica di altre impostazioni**

- **1** Premere il tasto  $(\alpha)$ .
- **2** Selezionare con i tasti  $(\triangle) / (\triangledown)$  le seguenti impostazioni:

*Impostazioni immagine*: Modifica di luminosità, contrasto, saturazione colore

*Impostazioni suono*: Impostare il volume e il tono dei tasti

*Modo risparmio energetico*: Attivando questa funzione l'intensità luminosa viene ridotta per incrementare la durata di esercizio con la batteria inserita.

- **3** Confermare con  $(\infty)$ .
- **4** Modificare le impostazioni con  $\circledcirc$  e  $\circledast$ / $\circledast$ .
- **5** Confermare con  $\circledcirc$ .

### <span id="page-13-0"></span>**Riproduzione di immagini**

- **1** Attivare l'apparecchio con l'apposito interruttore ON/OFF posto sul lato.
- **2** Dopo la schermata di avvio appare il menu principale.

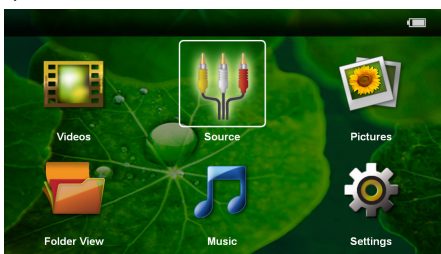

- **3** Selezionare con i tasti di navigazione *Immagini*
- **4** Confermare con  $(X)$ .
- **5 Con la scheda di memoria inserita o il supporto di memoria USB:** Selezionare con  $\left(\frac{1}{\sqrt{2}}\right)$ la memoria interna, supporto di memoria USB oppure la scheda di memoria.
- **6** Confermare con  $(\infty)$ .

**7** Sullo schermo appaiono delle miniature riassuntive.

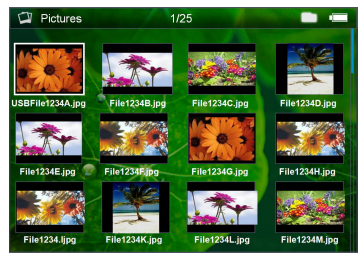

#### *Nota*

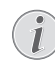

#### **Vista miniature o lista**

Dalle impostazioni è possibile selezionare se si desidera visualizzare a titolo riassuntivo delle miniature o una lista.

#### *Nota*

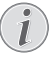

#### **Presenza di numerose foto sulla scheda di memoria o sul supporto di memoria USB**

Se sulla scheda di memoria o sul supporto di memoria USB sono state salvate molte foto, la visualizzazione della sintesi potrà richiedere un po' di tempo.

- **8** Selezionare con  $\left(\frac{1}{\sqrt{2}}\right)$  o  $\left(\frac{1}{\sqrt{2}}\right)$  l'immagine dalla quale si desidera far partire lo slide show.
- **9** Premere  $(\alpha)$ , per avviare lo slide show.
- 10 Premere  $\textcircled{1}$  per terminare lo slide show e per tornare alla schermata di sintesi.
- **11** Premere ancora una volta il tasto  $\circled{5}$  per tornare al menu principale.

#### **Interrompere lo slide show**

- **1** Premere  $(X)$ , per interrompere lo slide show e per aprire la barra dei menu. Se non viene premuto alcun tasto lo slide show viene continuato dopo quattro secondi.
- **2** Selezionare con  $\bigcirc$ / $\bigcirc$   $\bigcirc$  e confermare con  $\bigcirc$ , per interrompere lo slide show e per riprenderlo.

#### **Slide Show con sottofondo musicale**

- **1** Premere  $(X)$ , per interrompere lo slide show e per aprire la barra dei menu.
- **2** Selezionare con  $\bigcirc$ / $\bigcirc$   $\bigcirc$   $\bigcirc$  e confermare con  $\bigcirc$ , per avviare il sottofondo musicale.
- **3** Premere  $\left(\frac{A}{v}\right)$ , per regolare il volume.

#### **Rotazione dell'immagine**

- **1** Premere  $(\alpha)$ , per interrompere lo slide show e per aprire la barra dei menu.
- **2** Selezionare con  $\bigcirc$ / $\bigcirc$   $\bigcirc$  **i** e confermare più volte con  $\circledcirc$ , per ruotare più volte l'immagine desiderata.

#### **Ingrandire / rimpicciolire le immagini**

- **1** Premere  $(\alpha)$ , per interrompere lo slide show e per aprire la barra dei menu.
- **2** Selezionare con  $\bigcirc$ / $\bigcirc$   $\rho$  e confermare più volte con  $\circledcirc$ , per ingrandire l'immagine.
- **3** Con i tasti  $\bigcirc$ /( $\bigcirc$ / $\bigcirc$ / $\bigcirc$ ) si può muovere l'immagine ingrandita.
- **4** Premere  $\textcircled{5}$ , per continuare lo slide show.

### <span id="page-14-0"></span>**Riproduzione musicale**

#### *Nota*

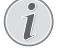

#### **Disattivare la riproduzione delle immagini**

E' possibile disattivare la riproduzione delle immagini mentre si riproduce la musica, per risparmiare energia (vedi anche capitolo Impostazioni musica, pagina 18) Non appena si<br>preme il·tasto ⑤, l'immagine diventa di nuovo visibile e il ventilatore entra in funzione.

- **1** Attivare l'apparecchio con l'apposito interruttore ON/OFF posto sul lato.
- **2** Dopo la schermata di avvio appare il menu principale.

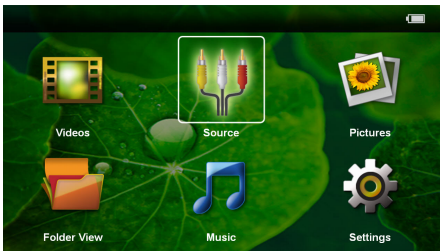

- **3** Selezionare con i tasti di navigazione *Musica*
- **4** Confermare con  $\circledcirc$ .
- **5 Con la scheda di memoria inserita o il supporto di memoria USB:** Selezionare con  $(A)/(\overline{v})$ la memoria interna, supporto di memoria USB oppure la scheda di memoria.
- **6** Confermare con  $(\infty)$ .
- **7** Selezionare con  $\left(\frac{A}{c}\right)$  il file che si desidera riprodurre.

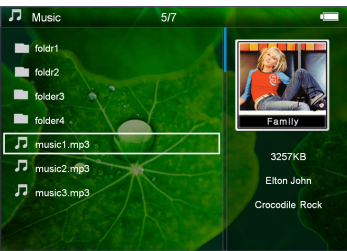

**8** Premere  $(X)$ , per avviare la riproduzione.

**9** Premere  $(\infty)$ , per interrompere la riproduzione o per continuarla.

#### *Nota*

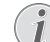

#### **Navigazione con la riproduzione delle immagini disattivata**

Premere  $\textcircled{\pi}/\textcircled{\pi}$ , per richiamare il titolo precedente / successivo.

Premere  $\circ$  per interrompere la riproduzione o per continuarla.

Premere  $\textcircled{\textsc{i}}$ , per ritornare alla selezione.

- 10 Premere  $\textcircled{4}$ , per terminare la riproduzione e ritornare alla panoramica iniziale.
- **11** Premere ancora una volta il tasto  $\bigoplus$  per tornare al menu principale.

Durante la riproduzione è possibile impostare il volume con  $\bigcirc$ /( $\bigcirc$ ). Premere ripetutamente  $\bigcirc$ , per disattivare del tutto il volume.

### <span id="page-14-1"></span>**Gestione dei file**

### **Copiare i file**

È possibile copiare i file tra la memoria interna, il supporto di memoria USB collegato o la scheda di memoria.

- **1** Attivare l'apparecchio con l'apposito interruttore ON/OFF posto sul lato.
- **2** Dopo la schermata di avvio appare il menu principale.

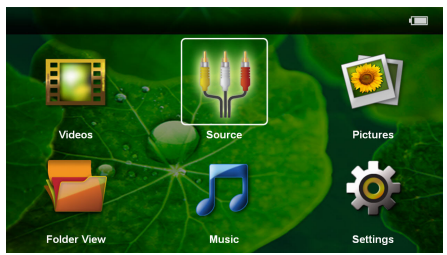

- **3** Selezionare con i tasti di navigazione *Cartelle*
- **4** Confermare con  $(X)$ .
- **5 Con la scheda di memoria inserita o il supporto di memoria USB:** Selezionare con  $(A)/(\nabla)$ la memoria interna, supporto di memoria USB oppure la scheda di memoria.
- **6** Confermare con  $(\infty)$ .

**7** Selezionare con  $\left(\bigwedge^2$  il file che si desidera copiare.

#### *Nota*

#### **File non disponibili (0 file)**

Vengono visualizzati soltanto i file riproducibili dal proiettore.

8 Selezionare i file con (D. Premendo (D), viene rimossa la marcatura di selezione. Tenendo premuto  $(\triangleright)$ , si selezionano tutti i file presenti nella cartella.

#### *Nota*

#### **Selezione della cartella intera**

È possibile selezionare anche una cartella intera e copiarne tutti i file. Va ricordato che nel caso delle cartelle molto voluminose, il processo di copiatura può durare più a lungo.

**9** Selezionare altri file con  $\left(\frac{1}{\sqrt{2}}\right)$ .

#### $10$  Premere  $(x)$ .

**11** Selezionare con  $\left(\frac{A}{c}\right)$  *Copia*.

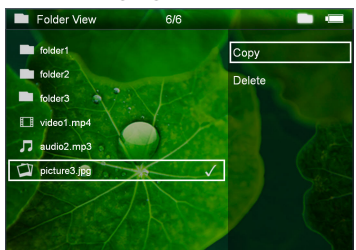

- **12** Confermare con  $\circledcirc$ .
- **13** Selezionare con  $\left(\frac{A}{c}\right)$  in quale supporto di memoria si desidera copiare: *Scheda SD*, *Memoria interna* o *memoria USB*.
- **14** Confermare con  $(X)$ .

#### *Nota*

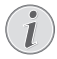

#### **File già disponibili**

Se questi file sono già disponibili è possibile decidere con  $(A)/\nabla$  e  $(A)$  se si desidera sovrascriverli oppure no. Se non si desidera che i file vengano sovrascritti, viene aggiunto un numero alla fine del nome del file.

**15** I file vengono copiati.

#### *Nota*

#### **Errore**

Se durante il processo di copiatura si verificano degli errori, bisogna assicurarsi di avere abbastanza spazio in memoria sul relativo supporto.

#### *Nota*

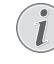

#### **Estrazione del supporto di memoria**

Attendere che il processo di copiatura sia terminato e soltanto a quel punto estrarre il supporto di memoria.

#### **Cancellare i file**

È possibile cancellare i file dalla memoria interna, dal supporto di memoria USB collegato o dalla scheda di memoria.

- **1** Attivare l'apparecchio con l'apposito interruttore ON/OFF posto sul lato.
- **2** Dopo la schermata di avvio appare il menu principale.

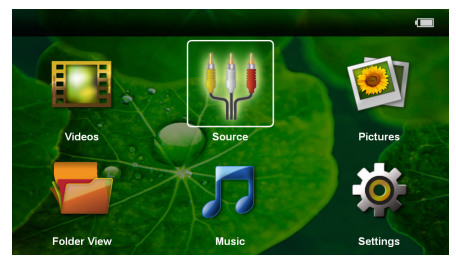

- **3** Selezionare con i tasti di navigazione *Cartelle*
- **4** Confermare con  $(X)$ .
- **5 Con la scheda di memoria inserita o il supporto di memoria USB:** Selezionare con  $(A)/(\nabla)$ la memoria interna, supporto di memoria USB oppure la scheda di memoria.
- **6** Confermare con  $(\infty)$ .
- **7** Selezionare con  $\left(\frac{A}{v}\right)$  il file che si desidera cancellare.

#### *Nota*

## $\prime$

**File non disponibili (0 file)** Vengono visualizzati soltanto i file riprodu-

- **8** Selezionare i file con  $(\triangleright)$ . Premendo  $(\triangle)$ , viene cibili dal proiettore.
- rimossa la marcatura di selezione. Tenendo premuto  $(\triangleright)$ , si selezionano tutti i file presenti nella cartella.
- **9** Selezionare altri file con  $(A)/(\nabla)$ .
- **10** Premere  $(\overline{\alpha})$ .
- **11** Selezionare con (A)/(▼) Cancella.
- **12** Confermare con  $\circledcirc$ .

**13** Selezionare con  $\left(\frac{A}{b}\right)$  se di desidera cancellare il file o se si desidera interrompere il processo.

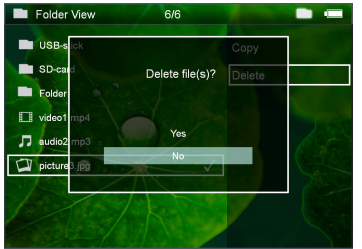

#### **14** Confermare con  $\circledcirc$ .

#### *Nota* 7

 $\mathcal{I}$ 

#### **Errore**

Se durante il processo di cancellazione si verificano degli errori, bisogna assicurarsi che il supporto in questione non sia protetto da scrittura.

#### *Nota*

#### **Eliminazione di foto dalla scheda di memoria**

Durante l'eliminazione delle foto tramite il computer, ricordare che reinserendo la scheda di memoria nella fotocamera digitale le foto potrebbero non essere più visibili. Le fotocamere digitali potrebbero aver salvato alcune informazioni supplementari come anteprime di stampa, informazioni sull'allineamento nelle singole cartelle.

Le foto vanno quindi cancellate solo nella fotocamera digitale.

# <span id="page-17-0"></span>**7 Impostazioni**

- **1** Attivare l'apparecchio con l'apposito interruttore ON/OFF posto sul lato.
- **2** Dopo la schermata di avvio appare il menu principale.

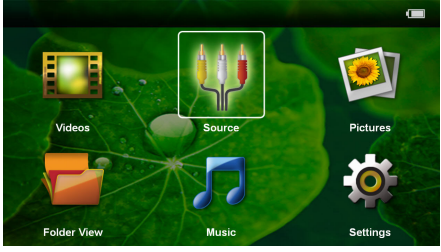

- **3** Selezionare con i tasti di navigazione *Impostazioni*.
- **4** Confermare con  $(X)$ .
- **5** Selezionare con  $\left(\frac{2}{\sqrt{2}}\right)$  dalle seguenti impostazioni.

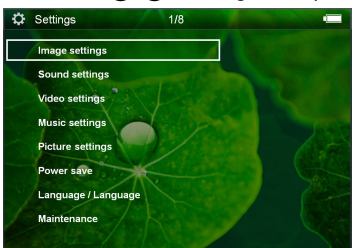

- **6** Confermare con  $(\infty)$ .
- **7** Modificare le impostazioni con  $\mathbb{R}$ ,  $\mathbb{A}/\mathbb{R}$ ,
- 8 Confermare con  $\circledcirc$ .

Con il tasto  $\circled{1}$  si retrocede di un passo nel menu.

#### **Impostazioni immagine**

*Sfondo* – Selezionare l'immagine di sfondo dello schermo

*Schermo intero* – Adattare i video e le immagini in originale ed ridimensionarle in base allo schermo.

#### *Modalità proiezione*

*Fronte* – normale proiezione, il dispositivo sta davanti alla superficie di proiezione / schermo

*Retro* – Proiezione posteriore, il dispositivo sta dietro lo schermo e l'immagine viene riprodotta in orizzontale.

*Soffitto* – Il dispositivo viene appeso al contrario alla parete e l'immagine viene ruotata di 180 gradi.

*Soffitto retro* – Il dispositivo viene appeso dietro lo schermo al contrario sul soffitto e l'immagine viene ruotata di 180 gradi.

*Correzione colore parete* – Correzione del colore della parete sulla quale si proietta per adattarsi alla superficie di proiezione

*Smart Settings* – Impostazioni predefinite di luminosità / contrasto e saturazione del colore. Se queste impostazioni vengono modificate si passa all'impostazione *Manuale* .

*Luminosità* – Impostazione della luminosità

*Contrasto* – Impostazione del contrasto

*Saturazione* – Impostazione della saturazione del colore

#### **Impostazioni suono**

*Volume* – Impostazione del volume

*Suono tasti* – Attivazione o disattivazione dei toni dei tasti

#### **Impostazioni video**

*Visualizza* – Visualizzazione di tutti i video in una lista o in base alla struttura delle cartelle presenti sul supporto.

*Ripeti* – Impostazione delle modalità di ripetizione dei file video: Ripetizione disattivata (*Off*), tutti i video della cartella vengono ripetuti (*Directory*), viene ripetuto solo il video attuale (*Film*), vengono ripetuti tutti i video (*Tutto*).

*Riprendi riproduzione* – Se questa funzione è attiva, viene continuata la riproduzione dal punto nel quale essa è stata interrotta. Se questa funzione è disattivata, la riproduzione inizia sempre dall'inizio del film

#### **Impostazioni musica**

*Visualizza* – Visualizzazione di tutti i brani musicali in una lista o in base alla struttura delle cartelle presenti sul supporto.

*Schermo* – Durante la riproduzione, attivare o disattivare la proiezione.

*Ripeti* – Impostazione della modalità di ripetizione dei file musicali: Ripetizione disattivata (*Off*), tutti i brani musicali della cartella vengono ripetuti (*Directory*), viene ripetuto solo il brano musicale attuale (*Film*), vengono ripetuti tutti i brani musicali (*Tutti*).

*Casuale* – Se questa funzione è attivata, la ripetizione avviene in sequenza casuale. Altrimenti la riproduzione avviene in sequenza.

#### **Impostazioni foto**

*Visualizza* – Rappresentazione delle immagini durante la selezione nel menù principale come *Visualizzazione in miniatura* o come *Lista*.

*Tempo per immagine* – Tempo di permanenza dell'immagine durante lo slide show

*Ripeti* – Impostazione della modalità di ripetizione delle fotografie per lo slide show: Modalità di ripetizione spenta *Off*), tutte le foto della cartella vengono ripetute (*Directory*), tutte le foto memorizzate vengono ripetute (*Tutte*).

*Scorrimento slide*– Impostazione dei passaggi delle slide

*Ordine presentazione* – Riprodurre lo slide show in maniera casuale o ordinata

#### **Risparmio energia**

*Modalità Eco* – Con l'attivazione di questa funzione viene ridotta la potenza luminosa per aumentare la durata della batteria inserita in caso di funzionamento permanente. Se il dispositivo è collegato alla rete di corrente, questa modalità viene sempre spenta per poter garantire la migliore riproduzione possibile delle immagini.

*Modalità Sleep* – la funzione e il proiettore si spegne in maniera automatica dopo un determinato periodo di tempo oppure al termine di un filmato.

#### **Lingua/Language**

Selezionare la lingua desiderata per il menu.

#### **Manutenzione**

*Ripristina predefiniti* – Ripristino delle impostazioni predefinite dalla fabbrica.

*Aggiornamento firmware* – Aggiornamento del firmware

#### *Nota*

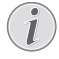

Per tutta la durata dell'aggiornamento del firmware bisogna collegare il dispositivo all'alimentatore di rete.

*Informazioni* – spazio libero all'interno della memoria visualizzazione delle informazioni sul dispositivo (memoria: / memoria libera: / Versione del firmware / Nome del dispositivo: / Modello / Mcu Versione)

## <span id="page-19-0"></span>**8 Assistenza**

### <span id="page-19-1"></span>**Indicazioni per la cura della batteria**

La capacità della batteria con il tempo diminuisce. Osservando le seguenti indicazioni è possibile prolungare la durata della batteria:

- Senza alimentazione di corrente il dispositivo viene alimentato con la batteria inserita. Se la batteria non ha più una capacità sufficiente, il dispositivo passerà alla modalità stand-by. Collegare il dispositivo all'alimentazione di corrente.
- Se la batteria non ha più una capacità sufficiente, verrà visualizzato in rosso il simbolo della batteria.
- Se il dispositivo viene usato per molto tempo è possibile che la superficie diventi calda ed appaia un simbolo di avvertenza sulla proiezione. Il dispositivo passa automaticamente alla modalità standby se si surriscalda. E' possibile continuare con la riproduzione dopo aver fatto raffreddare il dispositivo, premendo un tasto qualsiasi.
- Utilizzare l'apparecchio almeno una volta la settimana
- Ricaricare regolarmente la batteria. Non riporre l'apparecchio con la batteria completamente scarica.
- Se l'apparecchio non venisse usato per alcune settimane, scaricare parzialmente la batteria utilizzando l'apparecchio prima di riporlo.
- Se l'apparecchio funziona soltanto quando collegato tramite una presa USB o all'alimentatore, significa che la batteria è guasta.
- Tenere l'apparecchio e la batteria lontani dalle fonti di calore.

#### **PERICOLO!**

**Non sostituire autonomamente la batteria**

Non cercare di sostituire la batteria autonomamente. Un'errata manipolazione della batteria o l'utilizzo di un tipo di batteria non idonea può causare danni all'apparecchio o lesioni personali.

### <span id="page-19-2"></span>**Caricare la batteria in condizione totalmente scarica**

Se la batteria è completamente scarica o se il dispositivo non è stato utilizzato per un lungo periodo di tempo bisogna procedere nel modo seguente.

**1** Inserire un connettore USB nel computer per caricare la batteria. In alternativa è possibile inserire il connettore USB anche nell'alimentatore (non nella fornitura) (vedi anche capitolo Alimentatore compatibile, pagina 23). Il dispositivo reagisce nel modo seguente:

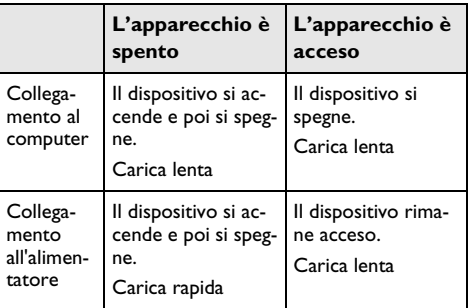

**2** Dopo circa cinque minuti di carica il dispositivo può essere acceso ed utilizzato.

#### **Tempi di carica con il dispositivo spento**

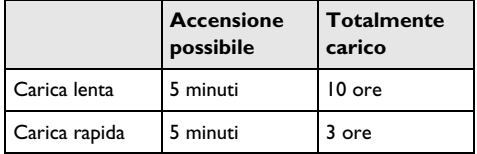

### <span id="page-20-0"></span>**Pulizia**

#### **PERICOLO!**

#### **Spegnere l'apparecchio!**

Spegnere sempre l'apparecchio mediante l'interruttore acceso/spento prima di estrarre l'alimentatore dalla presa di corrente elettrica.

#### **PERICOLO!**

#### **Istruzioni per la pulizia!**

Utilizzare un panno morbido, non sfilacciato. Non utilizzare detergenti liquidi o facilmente infiammabili, quali spray, abrasivi, lucidanti, alcool, eccetera. Non consentire che l'umidità penetri all'interno dell'apparecchio. Non utilizzare liquidi detergenti a spruzzo per pulire l'apparecchio.

Pulire delicatamente le superfici indicate. Fare attenzione a non graffiare le superfici durante la pulizia.

### **Pulizia dell'obiettivo**

Per pulire la lente del proiettore, utilizzare un pennello o della carta per la pulizia degli obiettivi.

#### **PERICOLO!**

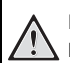

#### **Non utilizzare detergenti liquidi**

Per la pulizia della lente non utilizzare detergenti liquidi per evitare possibili danni al rivestimento delle superfici.

### <span id="page-20-1"></span>**Dispositivo surriscaldato**

Se il dispositivo è surriscaldato apparirà il simbolo di surriscaldamento.

- Durante il massimo livello di luminosità appare il simbolo sul display e il dispositivo passa automaticamente al minimo livello di luminosità.
- Durante il minimo livello di luminosità appare simbolo per tre secondi al centro del display. Successivamente il dispositivo si spegne automaticamente.

### <span id="page-21-0"></span>**Problemi/Soluzioni**

### **Guida rapida**

Qualora si riscontrasse un problema che non può essere risolto con le descrizioni contenute in questo manuale (vedi anche la guida seguente), procedere come segue.

- **1** Disattivare l'apparecchio con l'apposito interruttore ON/OFF sul lato.
- **2** Attendere almeno dieci secondi.
- **3** Attivare l'apparecchio con l'apposito interruttore ON/OFF posto sul lato.
- **4** Se l'errore dovesse ripetersi, rivolgersi al rivenditore di fiducia.

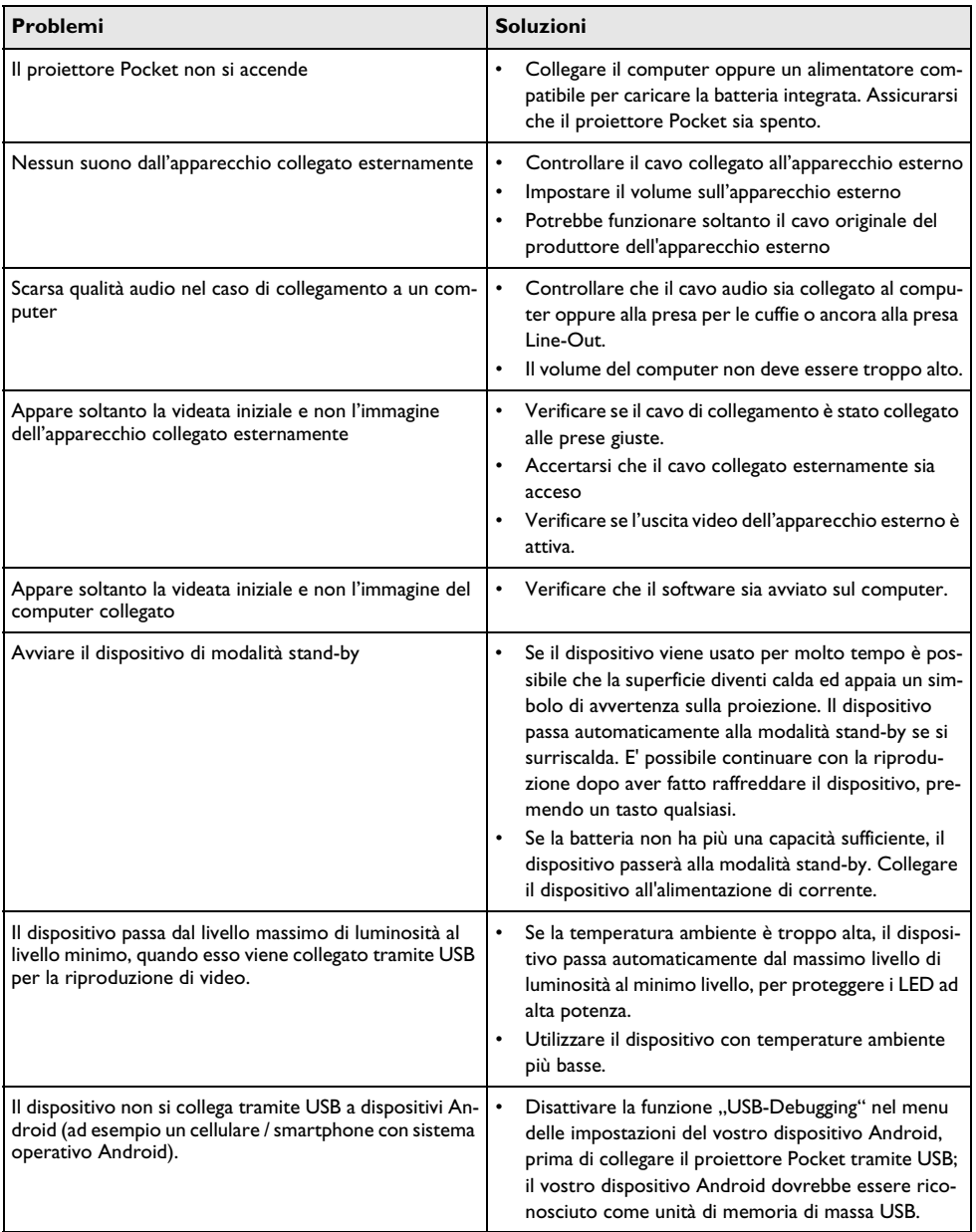

## <span id="page-22-0"></span>**9 Allegato**

### <span id="page-22-1"></span>**Caratteristiche tecniche**

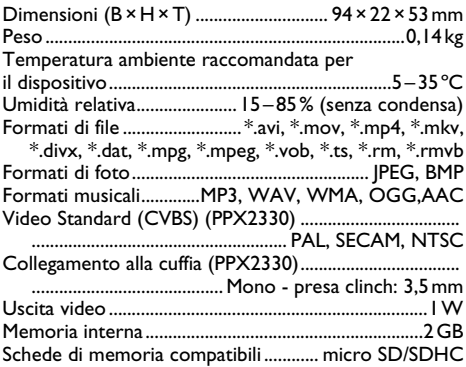

#### **Tecnologia / Ottica**

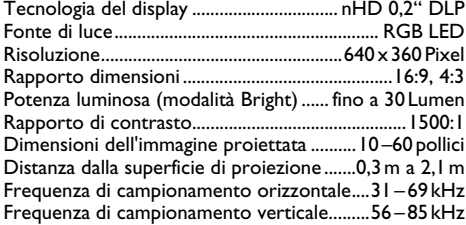

#### **Batteria incorporata**

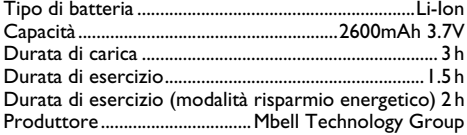

#### **Requisiti minimi del PC**

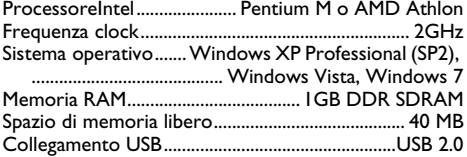

#### **Alimentatore compatibile**

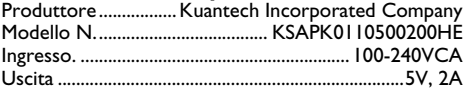

I dati sono forniti esclusivamente a scopo informativo. **Sagemcom Documents SAS** si riserva il diritto di apportare qualsiasi modifica senza preavviso.

Il marchio CE certifica che il prodotto è conforme alle direttive 2006/95/CE, 2004/108/CE e 2009/125/CE emanate dal Consiglio della Comunità Eropea in materia di apparecchiature terminali di telecomunicazione, sulla sicurezza, sulla salute degli utenti e sulle interferenze elettromagnetiche.

La dichiarazione di adempimento può essere visionata all'indirizzo www.picopix.philips.com.

La tutela dell'ambiente come parte di un processo di sviluppo sostenibile è di importanza fondamentale per Sagemcom Documents SAS. Sagemcom Documents SAS si impegna a utilizzare sistemi che rispettano l'ambiente. Quindi Sagemcom Documents SAS ha deciso di di dare una grande impostante ai processi ecologici in tutte le fasi del prodotto, dalla produzione fino alla messa in funzione, all'uso e allo smaltimento.

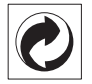

**Imballaggio:** La presenza del logo (punto verde) indica che viene versato un contributo ad una organizzazione nazionale riconosciuta per il riciclo e il recupero degli imballaggi. Si prega di rispettare le norme locali sullo smaltimento differenziato per questo tipo di rifiuti.

**Batterie:** Se il vostro prodotto contiene batterie, queste devono essere smaltite presso un apposito punto di raccolta.

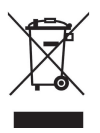

**Prodotto:** Il simbolo del bidone barrato da una croce indica che questo prodotto appartiene alla categoria delle apparecchiature elettriche ed elettroniche. A tale proposito le normative europee vi chiedono di smaltirlo alternativamente;

• Presso i punti vendita dove vi rechiate per acquistare apparecchiature analoghe.

• Presso i punti di raccolta a voi più vicini(centri di smaltimento rifiuti, raccolta differenziata, ecc.)

In questo modo si contribuisce al riutilizzo e alla valorizzazione dei vecchi apparecchi elettrici ed elettronici che, altrimenti, avrebbero conseguenze negative sull'ambiente e sulla nostra salute.

Gli imballaggi di carta e cartone possono essere smaltiti come carta usata. Le pellicole di plastica e gli imballaggi di polistirolo possono essere destinati al riciclaggio o smaltiti con i rifiuti, secondo le indicazioni del rispettivo paese.

**Marchi di fabbrica:** I riferimenti contenuti in questo manuale di istruzioni si riferiscono a marchi di fabbrica delle rispettive ditte. L'assenza dei simboli  $(\overline{R})$  e  $\overline{r}$  non giustifica il presupposto che i concetti interessati non siano marchi di fabbrica di diritto. Altri nomi di prodotti utilizzati in questo documento sono da intendersi a solo scopo di designazione e possono essere marchi di fabbrica dei rispettivi proprietari. Sagemcom Documents SAS declina ogni diritto su tali marchi.

Sagemcom Documents SAS e società correlate non sono responsabili nei confronti degli acquirenti di questo prodotto o di terzi in relazione a reclami di sostituzione, perdite, costi o spese a cui l'acquirente o terzi dovessero essere soggetti in conseguenza di un incidente, di utilizzo non conforme o abuso di questo prodotto, oppure di modifiche, riparazioni, variazioni non autorizzate apportate al prodotto, oppure del mancato rispetto delle istruzioni d'uso e manutenzione di Sagemcom Documents SAS.

Sagemcom Documents SAS non si assume nessuna responsabilità per reclami di sostituzione o problemi derivanti dall'utilizzo di qualunque opzione o materiale di consumo che non siano designati come prodotti originali di Sagemcom Documents SAS o PHILIPS o prodotti approvati da Sagemcom Documents SAS o PHI-LIPS.

Sagemcom Documents SAS declina ogni responsabilità per reclami di sostituzione derivanti da interferenze elettromagnetiche connesse all'uso di cavi di collegamento non originali e non contrassegnati come prodotti Sagemcom Documents SAS o PHILIPS.

Tutti i diritti riservati. La duplicazione di qualunque parte di questa pubblicazione senza il consenso scritto di Sagemcom Documents SAS, la memorizzazione in un archivio o in qualunque forma o altro mezzo di trasmissione, sia esso elettronico, meccanico, ottenuto per fotocopiatura, registrazione o altro. Le informazioni contenute nel presente documento si riferiscono esclusivamente all'utilizzo con questo prodotto. Sagemcom Documents SAS non si assume alcuna responsabilità nel caso in cui queste informazioni vengano applicate ad altri apparecchi.

Questo manuale di istruzioni è un documento che non ha carattere contrattuale.

Salvo errori ed omissioni, con riserva di modifiche.

Copyright  $©$  2012 Sagemcom Documents SAS

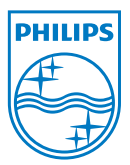

PHILIPS and the PHILIPS' Shield Emblem are registered trademarks of Koninklijke Philips Electronics N.V. and are used by Sagemcom Documents SAS under license from Koninklijke Philips Electronics N.V.  $©$  2012 Sagemcom Documents SAS All rights reserved

#### **Sagemcom Documents SAS**

Documents Business Unit

Headquarters : 250, route de l'Empereur 92500 Rueil-Malmaison Cedex · FRANCE Tel: +33 (0)1 57 61 10 00 · Fax: +33 (0)1 57 61 10 01 www.sagemcom.com Simplified Joint Stock Company · Capital 8.479.978 € · 509 448 841 RCS Nanterre

**PPX2230 · 2330 IT 253461900-C**